## *C-more* **Micro-Graphic Programming Software**

### FREE software!

*C-more* Micro-Graphic Programming Software can be downloaded at no charge or a CD version may be purchased by ordering [EA-MG-PGMSW.](http://www.automationdirect.com/pn/EA-MG-PGMSW) The software requires a USB port on your PC to connect to the *C-more* Micro-Graphic panel. Software Help Files are included in the download. This software programs all the *C-more* Micro-Graphic panels (does not program the *C-more* 6" through 15" touch panels).

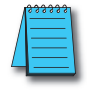

**Note: This software is used to program C-more Micro-Graphic panels only. Part Numbers: [EA1-S3ML,](http://www.automationdirect.com/pn/EA1-S3ML) [EA1-S3ML-N,](http://www.automationdirect.com/pn/EA1-S3ML-N) [EA1-S3MLW,](http://www.automationdirect.com/pn/EA1-S3MLW) [EA1-S3MLW-N,](http://www.automationdirect.com/pn/EA1-S3MLW-N) [EA1-T4CL,](http://www.automationdirect.com/pn/EA1-T4CL) [EA1-S6ML,](http://www.automationdirect.com/pn/EA1-S6ML) [EA1-S6MLW,](http://www.automationdirect.com/pn/EA1-S6MLW)  [EA1-T6CL](http://www.automationdirect.com/pn/EA1-T6CL)**

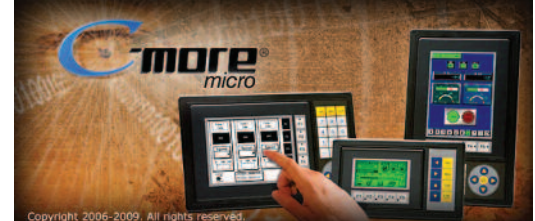

**NOTE: Software and Firmware Version 3.0 or later is required with model [EA1-T4CL.](http://www.automationdirect.com/pn/EA1-T4CL) Software and Firmware Version 2.50 or later is required with model [EA1-T6CL.](http://www.automationdirect.com/pn/EA1-T6CL)  Software and Firmware Version 2.0 or later is required with models [EA1-S6ML](http://www.automationdirect.com/pn/EA1-S6ML) and [EA1-S6MLW.](http://www.automationdirect.com/pn/EA1-S6MLW) Software and Firmware Version 1.5 or later is required with models [EA1-S3MLW](http://www.automationdirect.com/pn/EA1-S3MLW) and [EA1-S3MLW-N.](http://www.automationdirect.com/pn/EA1-S3MLW-N)**

**Available for free download at** *[www.automationdirect.com.](http://www.automationdirect.com)*

*C-more* Micro-Graphic Programming Software is a spin-off of its powerful sibling *C-more* Touch Panel. It offers very high end features designed to reduce your configuration time. Simply drag and drop the objects from the object list (right side of screen) onto the the screen construction area. Then configure your PLC tags and click on the objects you wish to use. Use the built-in simulator to review your work on your PC before ever downloading your project! The time saving benefits of the *C-more* Micro-Graphic configuration software could easily pay for the panel. Check out www.C moreMicro.com to download a free version.

> **Thumbnail** project preview pane

multi-screen projects.

## Built-in project simulator

- Runs your project on your PC
- 
- Test all of your screens before downloading
- Time savings pays for the panel
- Version 2.5 or later Simulate function keys and keypad bezel.

### Built-in user object/screen libraries

Save time by re-using your custom objects and screens.

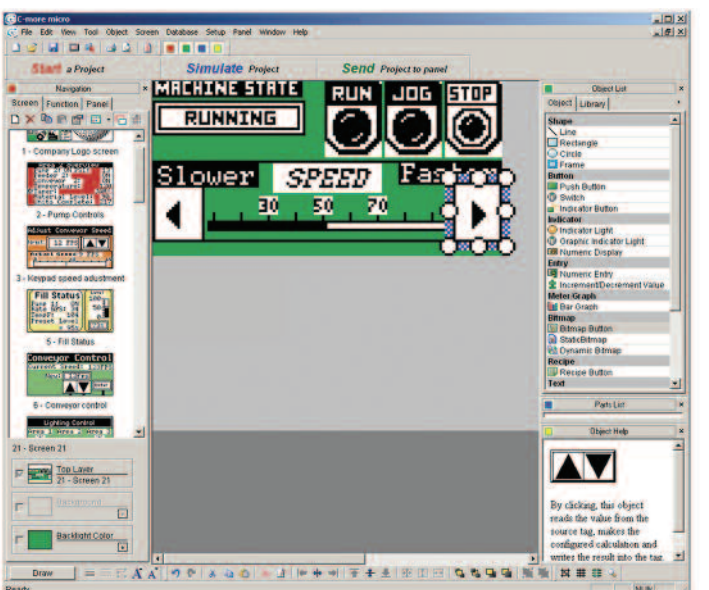

## **Scrolling** object selection window

Lets you find the object you want fast. Just drag and drop it on the screen.

Helps keep track of

## PC requirements

Following are the minimum system requirements for running *C-more* Micro-Graphic Programming Software, [EA-MG-PGMSW,](http://www.automationdirect.com/pn/EA-MG-PGMSW) on a PC:

- Operating System Windows<sup>®</sup> XP Home / Professional Edition Service Pack 2, Windows<sup>®</sup> 2000 with Service Pack 4, Windows® Vista (32 or 64 bit), Windows® 7 (32 or 64 bit) or Windows 8 (32 or 64 bit)
- Keyboard and Mouse or compatible pointing device
- Super VGA color video adapter and monitor with at least 800 x 600 pixels resolution (1024 x 768 pixels recommended) 64K color minimum
- 150 MB free hard-disk space
- CD-ROM or DVD drive for installing software from the CD, or internet access to download free programming software
- USB port to use with the correct Programming Cable Assembly for project transfer from the programming software to the panel

## Scrolling help window

Gives you helpful information on each object

#### **e11-66 Operator Interface** 1 - 8 0 0 - 6 3 3 - 0 4 0 5 Volume 14

## *C-more* **Micro-Graphic Programming Software**

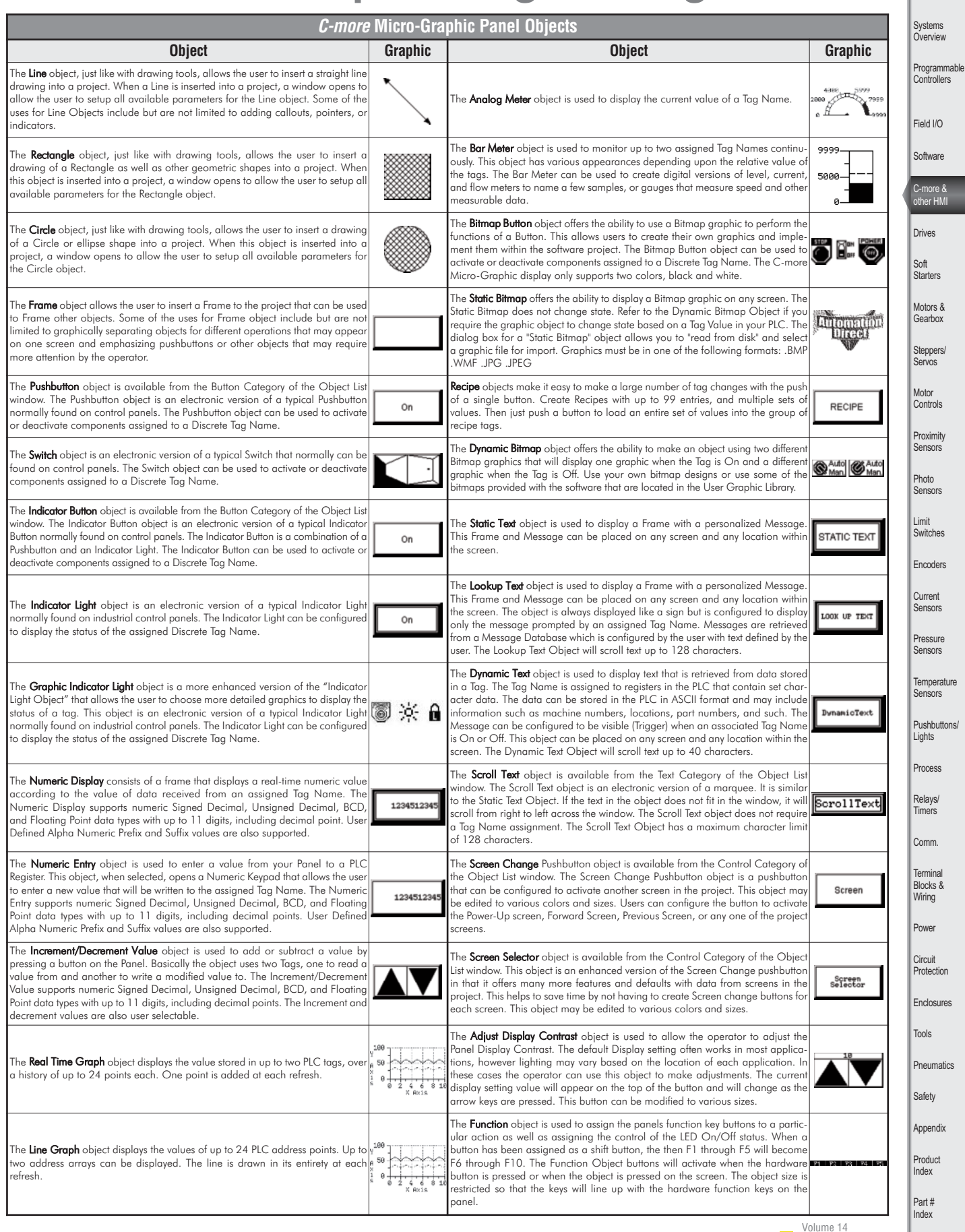

Company Information

## *C-more* **Micro-Graphic Programming Connections**

## *C-more* STN Micro-Graphic Programming Connection

Using the *C-more* Micro-Graphic Programming Software for project development, STN *C-more* Micro-Graphic panels can be connected to a PC (personal **USB to RS-232 Programming Cable** computer) by using [EA-MG-PGM-CBL,](http://www.automationdirect.com/pn/EA-MG-PGM-CBL) the USB-to-RS-232 cable assembly. **Assembly**

• Connect the USB programming cable (included) from a USB port type A on the PC to the USB converter's RJ12 port to the panel's RJ12 serial port. The panel receives power from the USB port of the PC that it is connected to through the USB to RS-232 converter assembly.

**assembly. The TFT panels use a standard USB A-to-B type cable such as [USB-CBL-AB6.](http://www.automationdirect.com/pn/USB-CBL-AB6)**

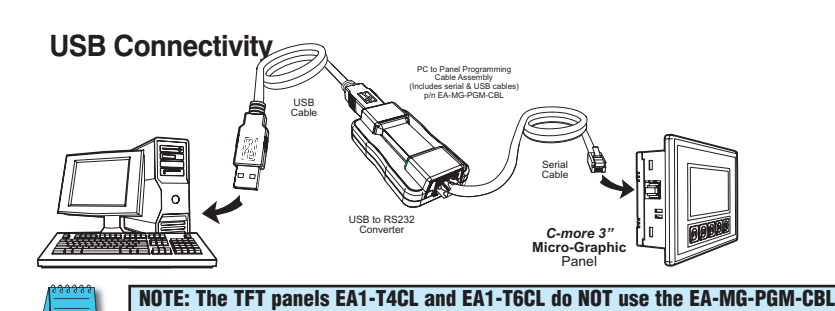

**See below.**

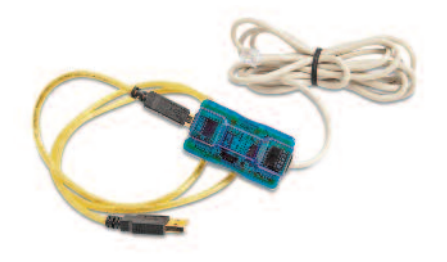

#### **Part No. [EA-MG-PGM-CBL](http://www.automationdirect.com/pn/EA-MG-PGM-CBL)**

**<--->**

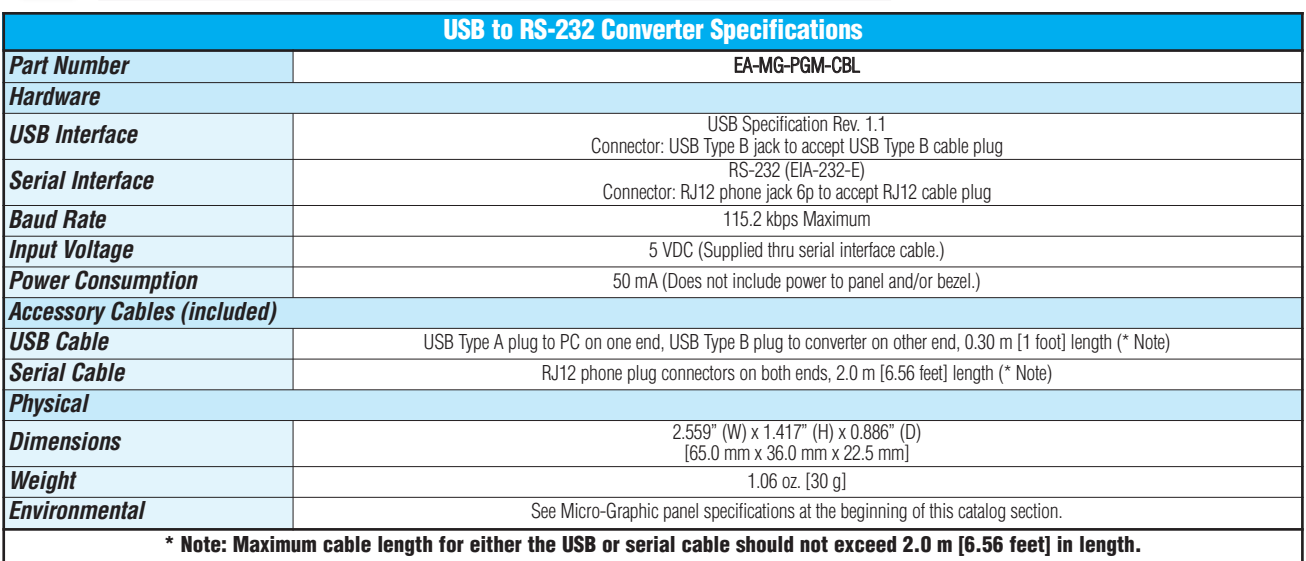

## *C-more* TFT Micro-Graphic Programming Connection

The *C-more* TFT Micro-Graphic panels [EA1-T4CL](http://www.automationdirect.com/pn/EA1-T4CL) and [EA1-T6CL](http://www.automationdirect.com/pn/EA1-T6CL) include an integral USB to serial converter. It is programmed via any USB Type A to Type B cable.

When properly installed on your PC, the device driver will be assigned a communication port number and appear in Windows Device Manager as a serial com port.

#### **USB cable options for programming [EA1-T4CL](http://www.automationdirect.com/pn/EA1-T4CL) and [EA1-T6CL](http://www.automationdirect.com/pn/EA1-T6CL)**

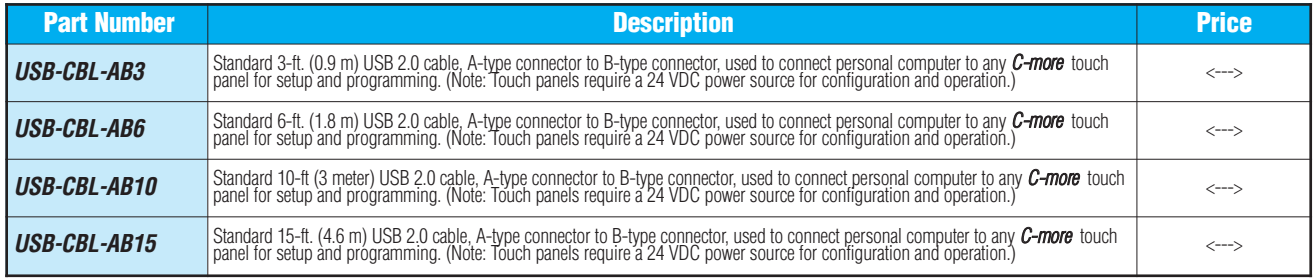

Volume 14

# **FREE Configuration Software!**

*C-more* Micro-Graphic Programming Software is based on its powerful sibling, the *C-more* Touch Panel. It offers high end features designed to reduce your configuration time. Simply drag and drop the objects from the Object list (right side of screen) on to the screen construction area. Then configure your PLC tags and assign them to the objects. Use the built-in simulator to review your work on your PC before ever downloading your project! The time saving benefits of the *C-more* Micro configuration software could easily pay for the panel.

Company Informatio Systems **Overview** Programmable **Controllers** 

Field I/O Software

C-more & other HMI Drives Soft **Starters** Motors & **Gearbox** Steppers/ Servos Motor **Controls Proximity** Sensors Photo .....<br>ensors

Limit Switches Encoders Current Sensors Pressure Sensors **Temperature** Sensors Pushbuttons/ Lights Process

Relays/ Timers Comm. **Termina** Blocks & Wiring Power Circuit **Protection Enclosures** Tools **Pneumatics** Safety Appendix Product Index Part # Index

Check out www.C-moreMicro.com for a demo.

### Built-in project simulator

- Runs your project on your PC
- Test all of your screens before downloading
- Time savings pays for the panel!

## Built-in user object/screen libraries

Save time by re-using your custom objects and screens.

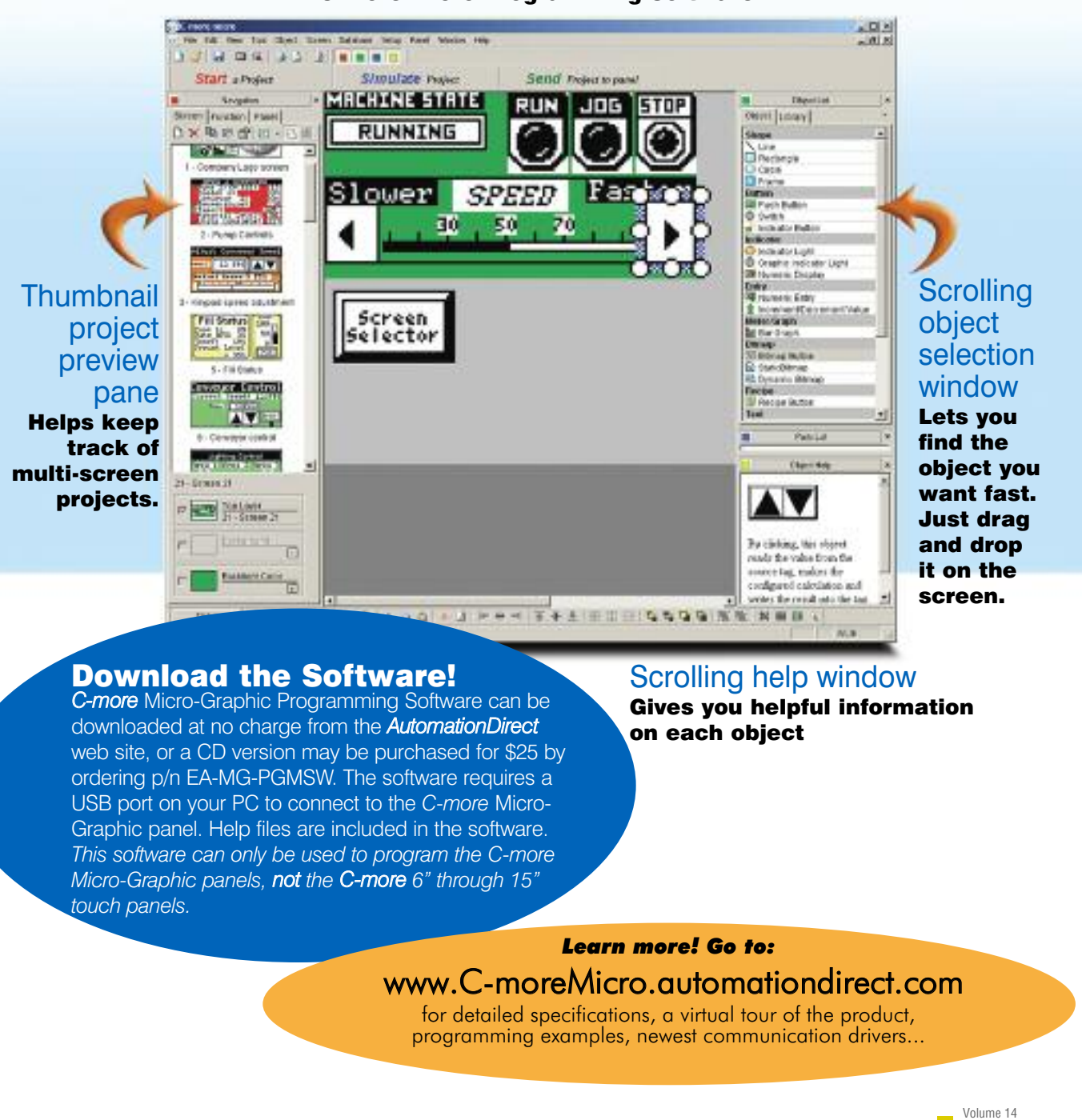

#### C-more Micro Programming Software

## *C-more* **Micro Productivity Tools**

## Built-in Project Simulator

The simulator is a real productivity booster that saves hours of trial-and-error programming and testing, with no need for a panel or controller.

The simulator pops up on your PC screen, along with the simulated controller Data Window. Use your mouse to activate objects on the simulated project screens while monitoring the simulated controller values in the data window. Another option is to adjust simulated values directly in the data window, and see how your *C-more* Micro screens will react in the simulator window.

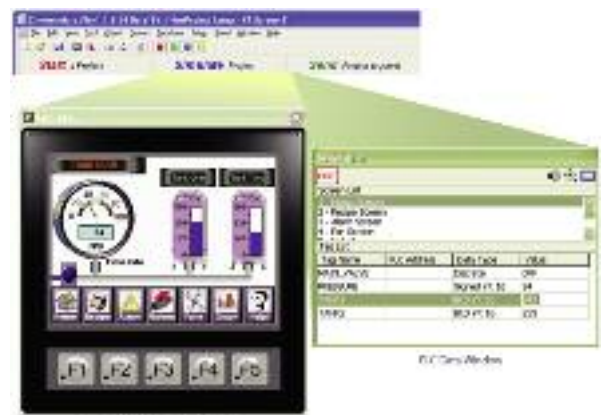

e Max's miria Wate

## Lots of memory lets you get creative

#### Screens

While many text panels are limited to 256 or fewer messages, *C-more* Micro allows up to 999 screens for every project. Create all the screens you need to control your machine or process.

#### **Memory**

Ample user memory allows tons of objects and graphics on your screens.

- Pictures and icons convey information fasterthan text
- Use bar graphs and indicator graphics to enhance comprehension

#### *Note: Keep in mind that depending on the complexity of your screens, the*

*limiting factor could be the 999 addressable screens or the panel's memory.*

It's easy to track the size of your project:

When you download a project to a *C-more* Micro panel, the download dialog box shows you the current project size.

> •If your project is large you may want to download only the Runtime File and the controller driver file, but not the entire Project File.

**INTER PRINT INTENSITY** 

•If you download the Project File, you will be able to upload the entire project from the panel at a later date.

## Build and Save Custom Objects

Store your objects in the library for fast and easy re-use.

Once you've built a custom object, just right-click on it and select "Object -> Library"

You're then prompted to give your object a name, and you can choose whether to save the PLC tags with the object.

Drag and drop objects from the library onto the workspace.

It's easy to re-use an object. Just drag it from the library and drop it on the desired screen. Then double click it if you want to edit the tags or other options.

Download more objects and graphics from our online library at *www.c-moremicro.com*

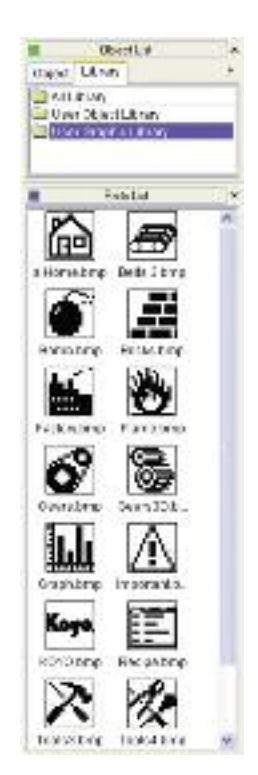

## Overlapping Objects

Our customers loved overlapping objects on the larger C-more panels, and we knew you would expect the same capabilities with C-more Micro. Here are some examples of overlapping objects:

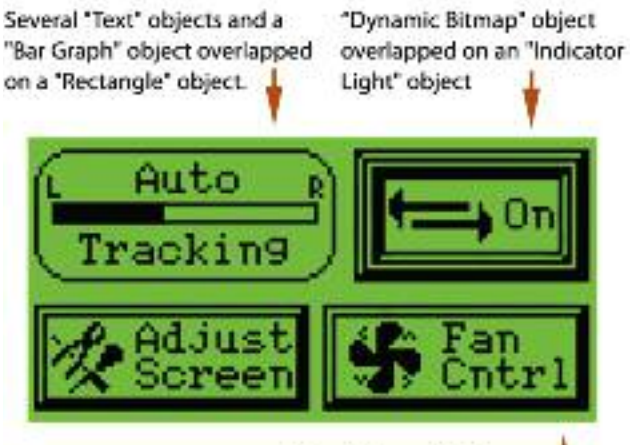

Obviously, some items should not be overlapped. Multiple overlapping touchable "Static Bitmap" object overlapped on a "Screen Change Pushbutton" object

objects, for example, may yield undesirable results.

The *C-more* Micro programming software will provide warning messages at the time of download that some overlapping objects may be disabled, or not work as intended.

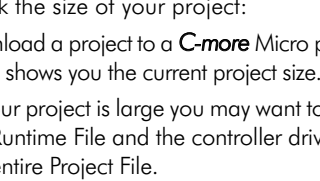

Volume 14

## *C-more* **Micro Productivity Tools**

## Alarm Control Setup

The Alarm Control Setup feature makes configuring alarms fast and easy. Use a controller tag to activate up to 16 alarm conditions with the built-in Alarm Control feature. Choose from:

- Beep
- LED Blink
- Change Backlight Color
- Blink Selectable Colors
- Show a Banner Message

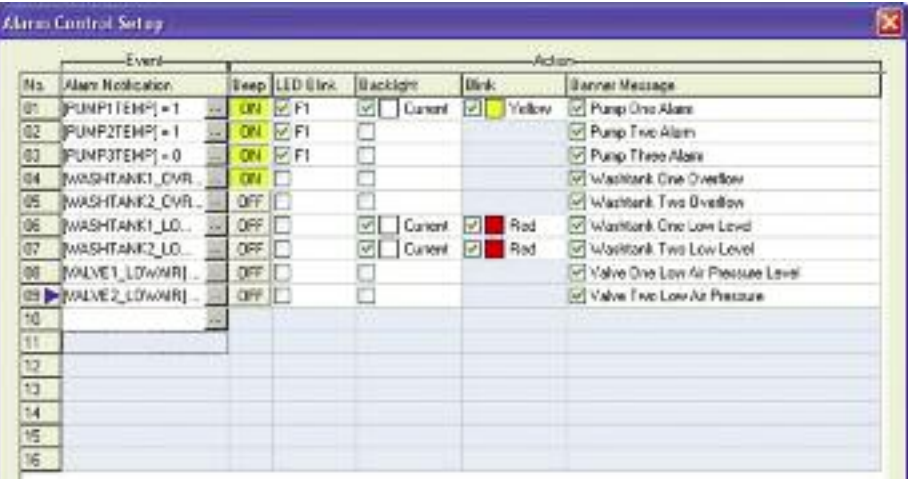

Use the built-in alarm feature above or create a simple Alarm Screen (right) in conjunction with the message database to display HUNDREDS of different alarm messages.

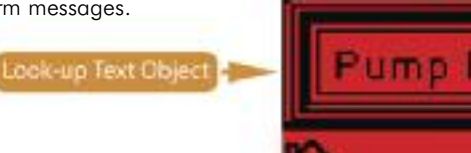

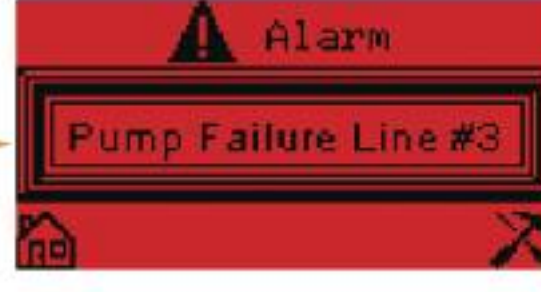

## Use any font on your PC

*C-more* Micro offers 10 built-in fixed-width "Classic" fonts and allows the use of any Windows fonts present on the programming computer.

- Fixed-width fonts allow maximum lines and characters
- Windows fonts can be scaled to many sizes

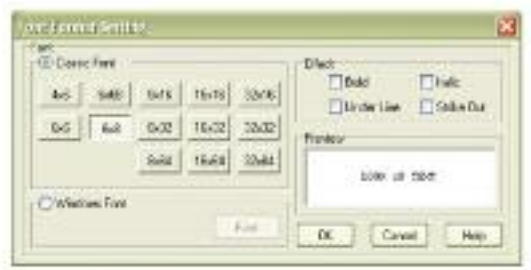

Windows fonts can be sized with their familiar "point" values.

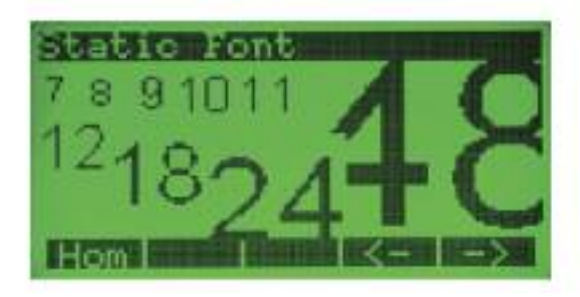

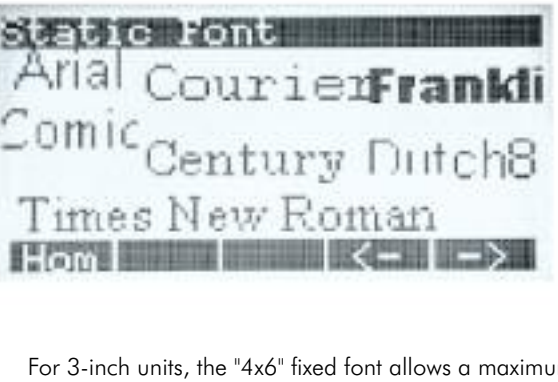

For 3-inch units, the "4x6" fixed font allows a maximum of 32 characters per line and 10 lines for static text.

The 6-inch units support up to 53 lines with 60 characters per line in portrait mode, or 40 lines with 80 characters per line in landscape mode.

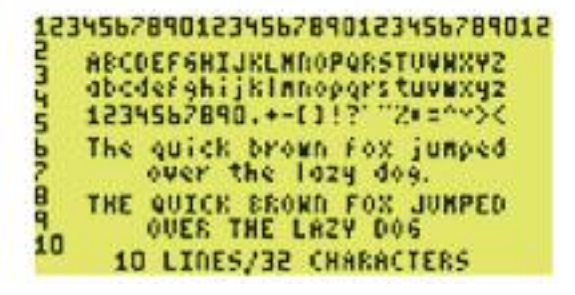

Company Informatio Systems **Overview** Programmable **Controllers** 

Field I/O **Software** 

C-more & other HMI Drives **Soft Starters** Motors & **Gearbox** Steppers/ Servos Motor **Controls** Proximity Sensors

Photo Sensors

Limit Switches Encoders

Current Sensors Pressure Sensors **Temperature** Sensors Pushbuttons/ Lights Process

Relays/ Timers Comm.

Terminal Blocks & Wiring Power Circuit **Protection** Enclosures Tools Pneumatics Safety Appendix Product Index

Part # Index

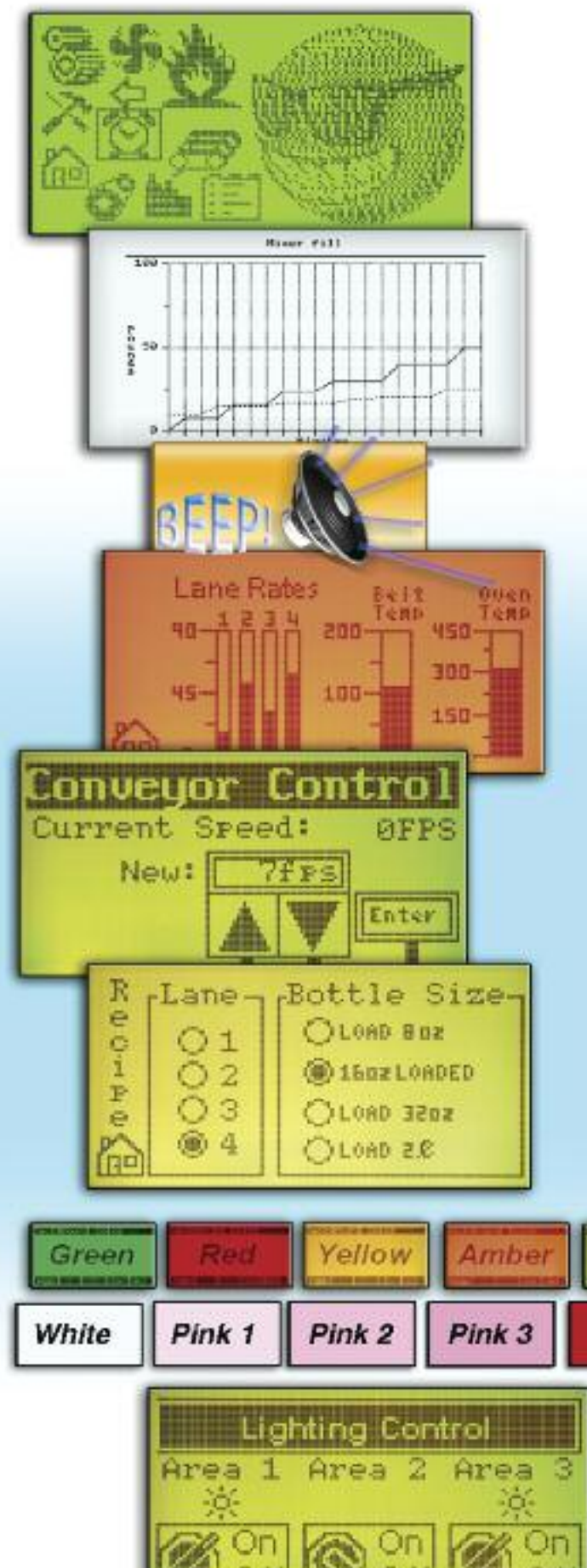

## Bitmap graphics

- 3-inch models have <sup>128</sup> <sup>X</sup> <sup>64</sup> pixel graphical display that supports bitmap graphics
- 4-inch and 6-inch models have 320 X 240 pixel graphical display that support bitmap graphics
- Use bitmap images of pushbuttons, switches, indicators, your company logo
- Use our library of bitmaps
- Create your own library of bitmaps

## Real-time graph

- Each pen displays the value of a single PLC memory location. Values are refreshed by either time or a trigger tag.
- One or two pens can be displayed on the STN models
- Up to eight pens can be displayed on the TFT model
- Up to 24 values can be displayed for each pen

## Controlled beep

- Beep to indicate an alarm
- Beep for a special message
- Beep to verifywhen button is pressed

### Bar graphs

- Vertical, horizontal, thin, wide, multiple
- Combine with a numeric display for digital readout

### Data entry

- Pop-up numeric keypad on the screen
- Increment/Decrement a value by touching arrows
- Add an optional keypad bezel

## **Recipes**

Lime

Red

Each recipe button transfers up to 99 values from PLC source registers to PLC destination registers and/or from the recipe table to PLC destination registers.

## Change background colors

The screen colors are programmable! Use them to convey meaning - see a red alarm screen from across the room, or use a yellow screen as a caution.

All STN models support the following 5 background colors:

#### **Green - Red - Yellow - Amber- Lime**

All high-contrast STN models support the following 5 background colors:

#### **White - Pink1 - Pink2 - Pink3 - Red**

TFT models allow 32K colors to flash for the backround.

## Alarm feature

- C-more Micro has an Alarm action that can control: • Backlight color change/flash
	- Function Key LED flash
	- Beep activation
	- Custom alarm banner display
	- Up to 16 configurable alarm actions